## **Anleitung 1. Anmeldung MensaMax**

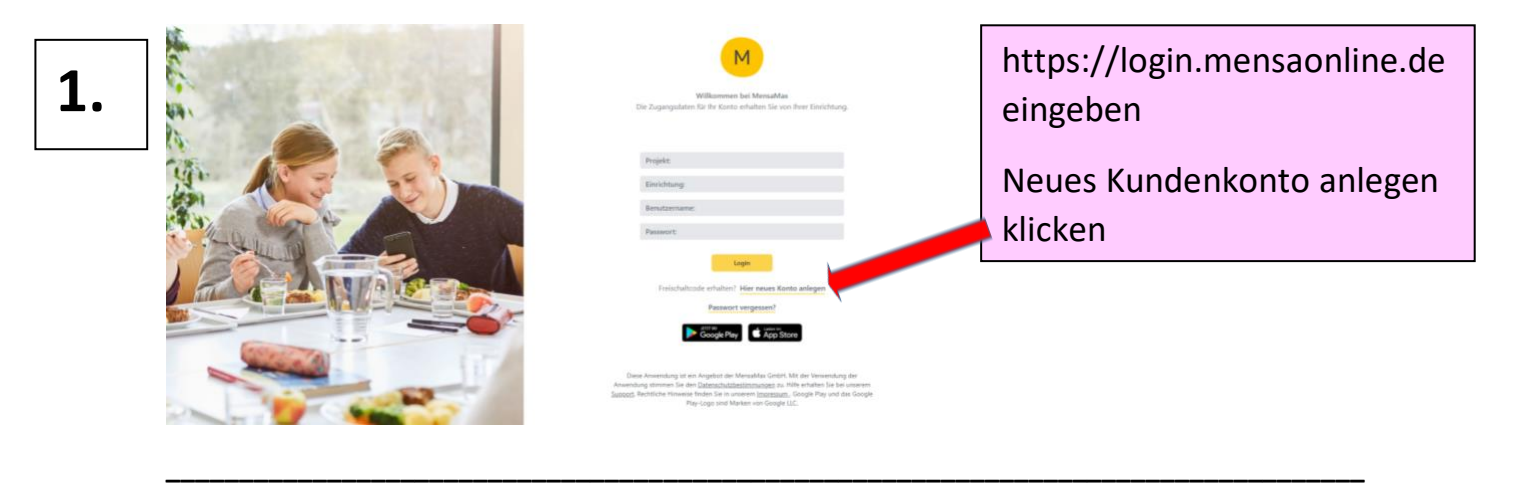

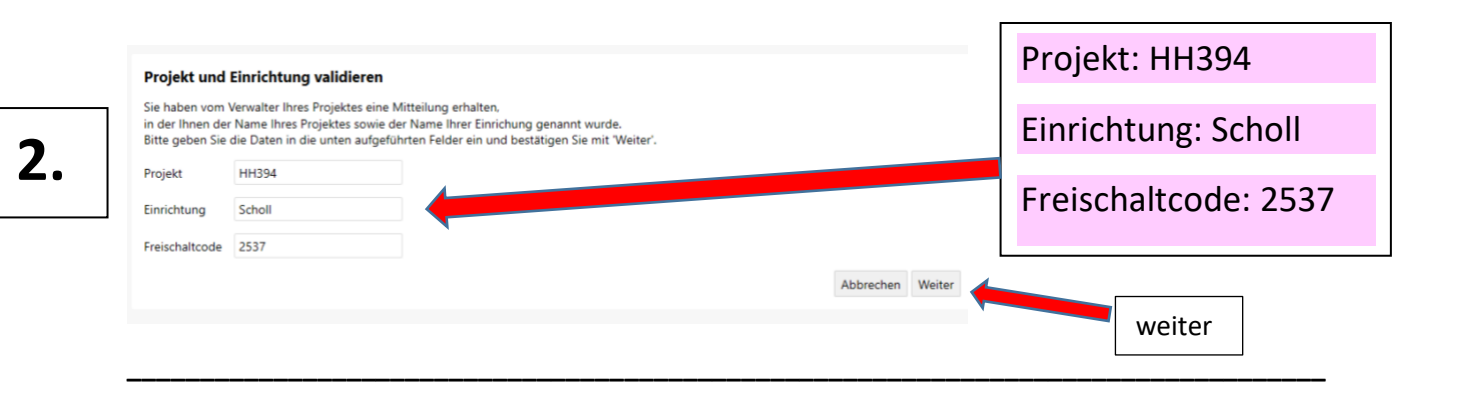

Datenschutzerklärung und AGB

**3.**

## Bitte lesen Sie sich die Datenschutzerklärung und AGB aufmerksam durch und bestätigen Sie, dass Sie damit einverstanden sind<br>und fahren Sie mit 'Weiter' fort. -<br>Datenschutzerklärung Kästchen Datenschutzerklärung □ ch erteile die in der Datenschutzerklärung aufgeführten Einwilligungen in die Verarbeitung und Nutzung meiner Daten. und AGB □Ich stimme dieser AGB zu: Projekt AGB anklicken Zurück Abbrechen Weiter weiter **\_\_\_\_\_\_\_\_\_\_\_\_\_\_\_\_\_\_\_\_\_\_\_\_\_\_\_\_\_\_\_\_\_\_\_\_\_\_\_\_\_\_\_\_\_\_\_\_\_\_\_\_\_\_\_\_\_\_\_\_\_\_\_\_\_\_\_\_\_\_\_\_\_\_\_\_\_\_\_\_\_\_**

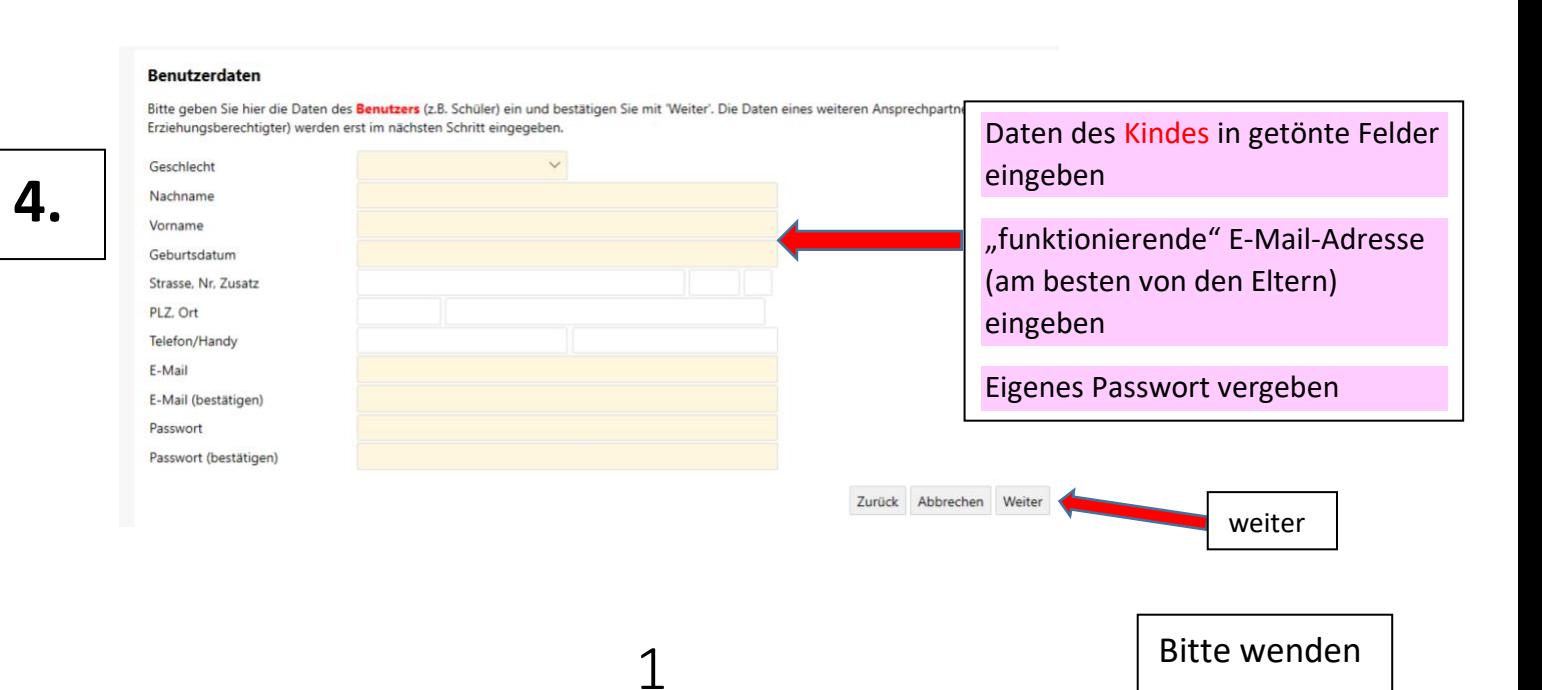

## **Anleitung 1. Anmeldung MensaMax**

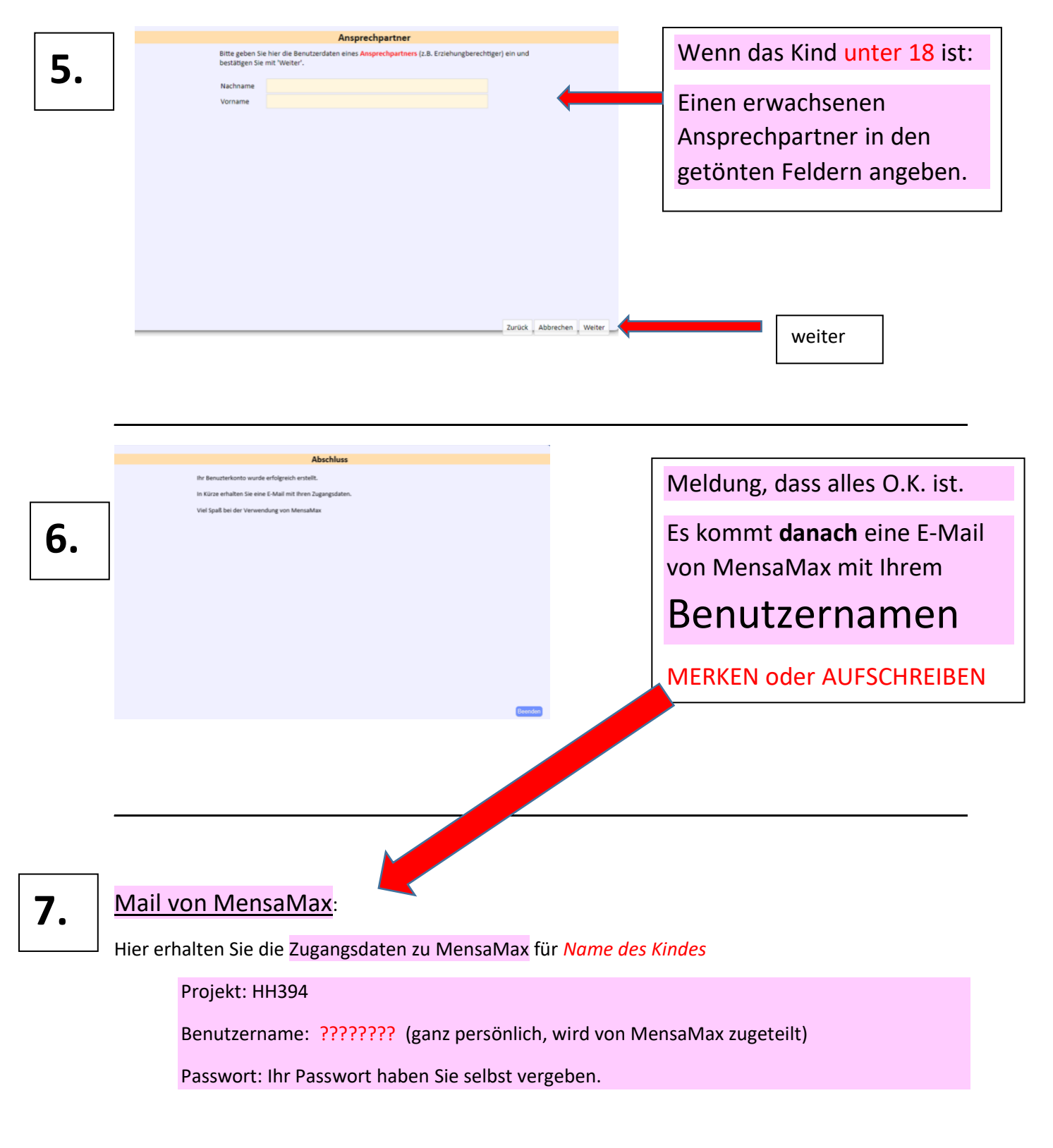

Sollten Sie das Passwort vergessen haben, können Sie es sich auf der Startseite von MensaMax erneut zusenden lassen.

- 1. Wenn Ihr Kind ein **kostenloses Essen** von der Behörde erhält, müssen Sie auch in Zukunft nichts bezahlen. Sie müssen kein Geld an Hamischa Catering überweisen. Nur für den Chip sind 4€ Pfand zu bezahlen. Die gibt es am Ende der Schulzeit zurück.
- **2.** Alle anderen müssen Geld **im Voraus** auf das Konto von Hamischa Catering überweisen, damit ein Guthaben auf dem Chip ist.